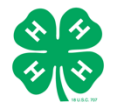

## **For Members: Adding Groups to Approved Enrollments**

## **Purpose:**

Groups are used to add detail to enrollment, including specific project enrollment information. This helpsheet will explain the process for an Approved Member to add Group information to their enrollment in 4-H Online 2.0.

Before beginning make sure:

- You have completed all necessary enrollment requirements.
- Your enrollment has been approved.
- Your county has created Groups with the setting to *Allow Members To Register*.

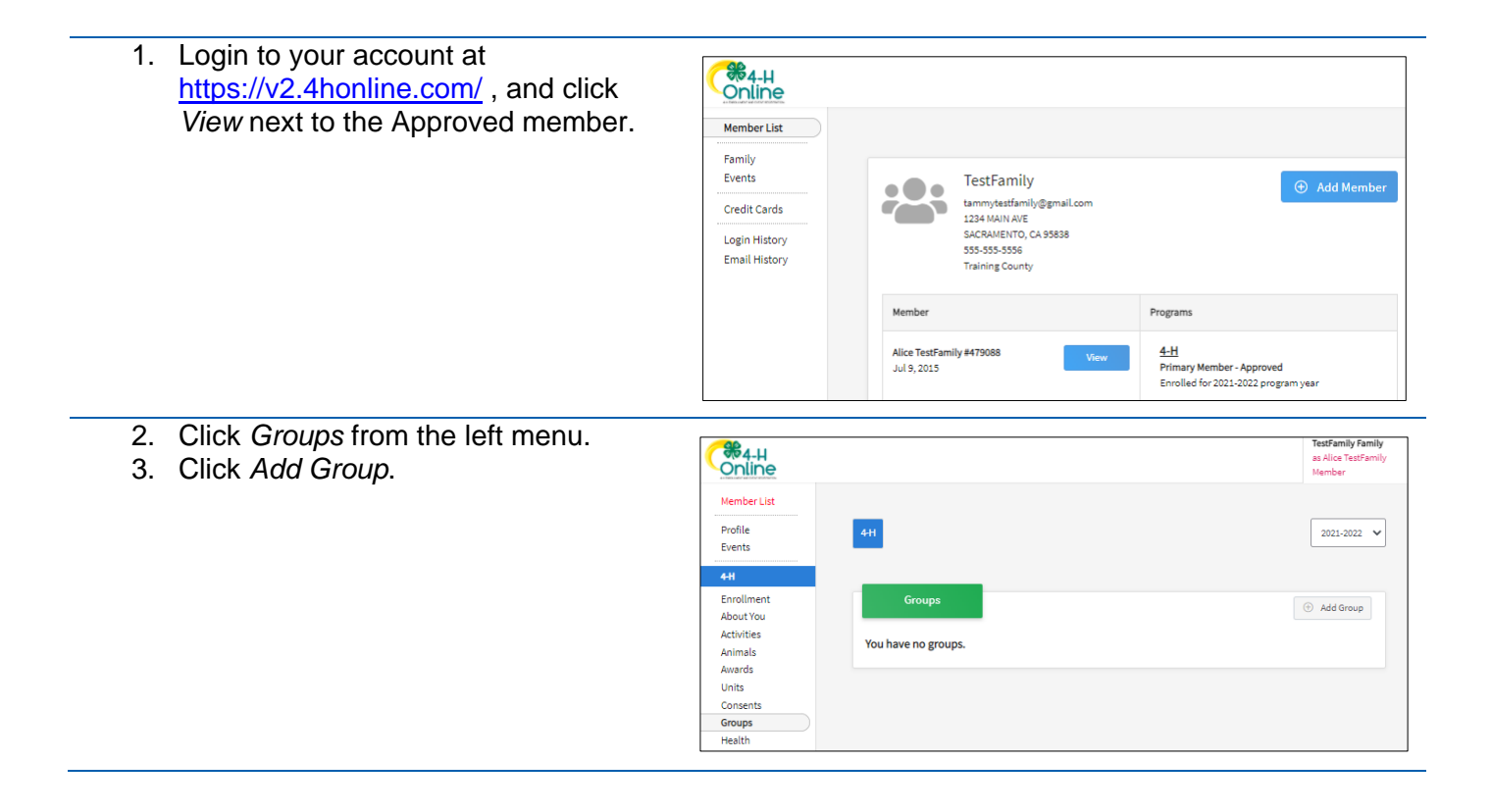

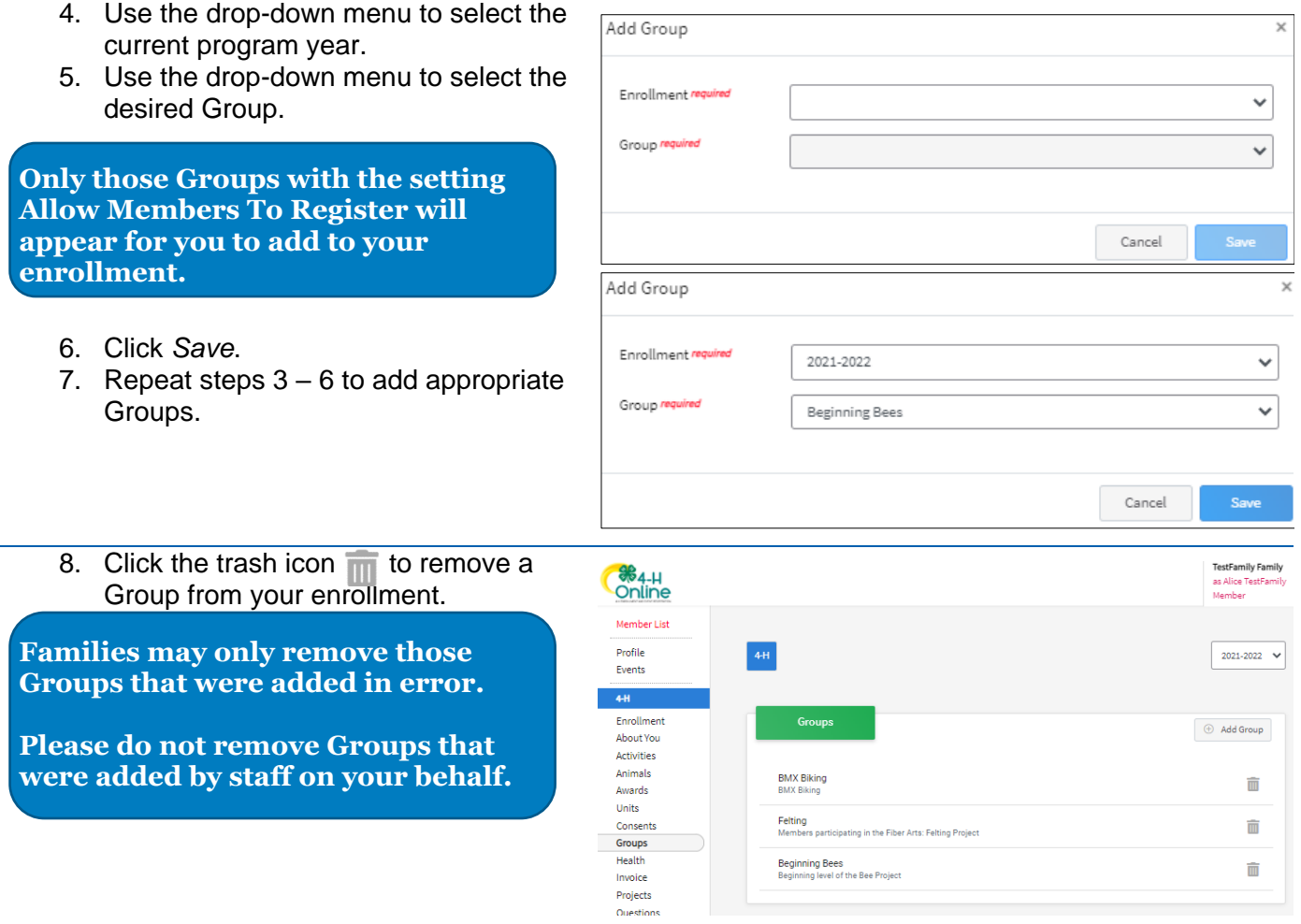

## **FAQ**

## 1. **I accidently deleted a Group from my enrollment and now it doesn't appear in the drop-down menu for me to add again. How can I add a Group I deleted from my enrollment?**

If a deleted Group does not appear for in the menu to be added, refresh the page, and check again. If the desired Group still does not appear there may have been a setting adjustment by your County 4-H staff. Contact your [local 4-H County Office](http://4h.ucanr.edu/contactus/County/) with any questions.

For questions, please contact your [local County 4-H Office.](http://4h.ucanr.edu/contactus/County/)

The University of California Division of Agriculture & Natural Resources (UCANR) is an equal opportunity provider. (Complete nondiscrimination policy statement can be found at [http://ucanr.edu/sites/anrstaff/files/215244.pdf\)](http://ucanr.edu/sites/anrstaff/files/215244.pdf)

Inquiries regarding ANR's nondiscrimination policies may be directed to UCANR, Affirmative Action Compliance Officer, University of California, Agriculture and Natural Resources, 2801 Second Street, Davis, CA 95618, (530) 750-1343.